# Risoluzione dei problemi di rilevamento blade UCS

## Sommario

Introduzione **Prerequisiti Requisiti** Componenti usati Premesse Problema Risoluzione dei problemi Informazioni correlate

## Introduzione

 In questo documento viene descritto come risolvere un problema in cui il blade non riesce a individuare la causa di un errore MC dello stato di alimentazione del server.

# **Prerequisiti**

### **Requisiti**

Cisco raccomanda la conoscenza pratica dei seguenti argomenti:

- Cisco Unified Computing System (UCS)
- Cisco Fabric Interconnect (FI)

#### Componenti usati

Le informazioni fornite in questo documento si basano sulle seguenti versioni software e hardware:

- UCS B420-M3
- $\cdot$  UCS B440-M3

Le informazioni discusse in questo documento fanno riferimento a dispositivi usati in uno specifico ambiente di emulazione. Su tutti i dispositivi menzionati nel documento la configurazione è stata ripristinata ai valori predefiniti. Se la rete è operativa, valutare attentamente eventuali conseguenze derivanti dall'uso dei comandi.

### Premesse

- Aggiornamento del firmware dei blade: il server si è spento dopo il riavvio dei criteri di uptime.
- Alcuni eventi di alimentazione nel centro dati.

Sopra potrebbe essere la possibile causa del problema.

## Problema

Questo messaggio di errore viene visualizzato al riavvio o durante l'individuazione.

"Impossibile modificare lo stato di alimentazione del blade"

UCSM segnala questo avviso per un blade che non si accende

Il blade è stato riavviato come parte dell'aggiornamento del firmware o qualsiasi altro tipo di manutenzione non riesce a rilevare/accendere con il seguente messaggio in FSM:

 "Impossibile modificare lo stato di alimentazione del server-Errore MC (-20): Il controller di gestione non è in grado o non è riuscito a elaborare la richiesta (sam:dme:ComputePhysicalTurnup:Execute)"

I log SEL mostrano le voci di errore come indicato di seguito:

CIMC | Avviso piattaforma POWER\_ON\_FAIL #0xde | Previsione non riuscita disattivata | **Disattivato** 

CIMC | Avviso piattaforma POWER\_ON\_FAIL #0xde Errore previsto | | Dichiarato

### Risoluzione dei problemi

Dalla shell CLI di UCSM, collegarsi a cimc del blade e verificare lo stato di alimentazione del blade utilizzando il comando power.

- $\cdot$  ssh FI-IP-ADDR
- $\bullet$  connect cimc  $X$
- alimentazione

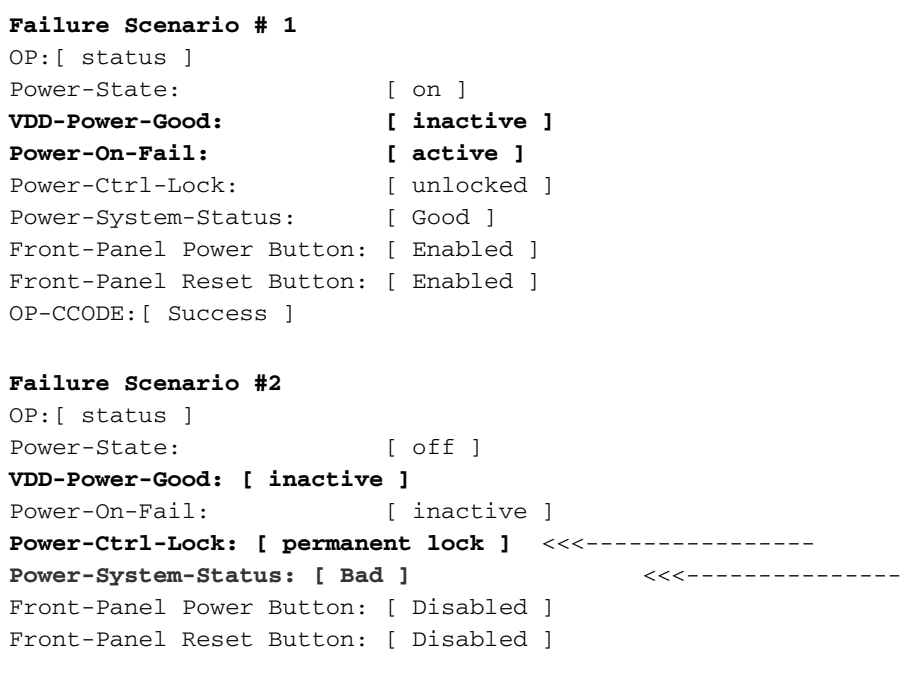

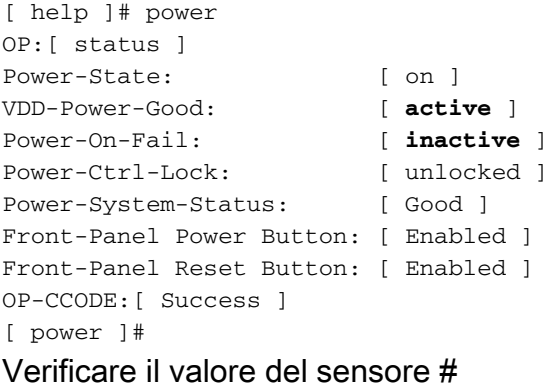

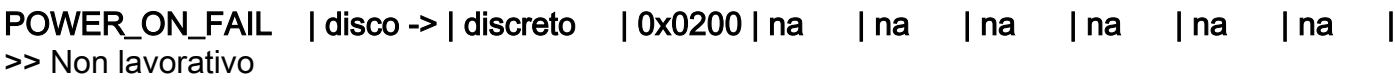

Valore sensore#

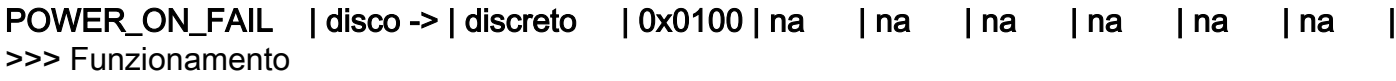

Eseguire il comando Sensor e controllare i valori dei sensori di alimentazione e tensione. Confrontare l'output con lo stesso modello del blade acceso.

Se le colonne Lettura o Stato sono NA per alcuni sensori, potrebbe non trattarsi di un guasto hardware continuo.

N. frammento di log

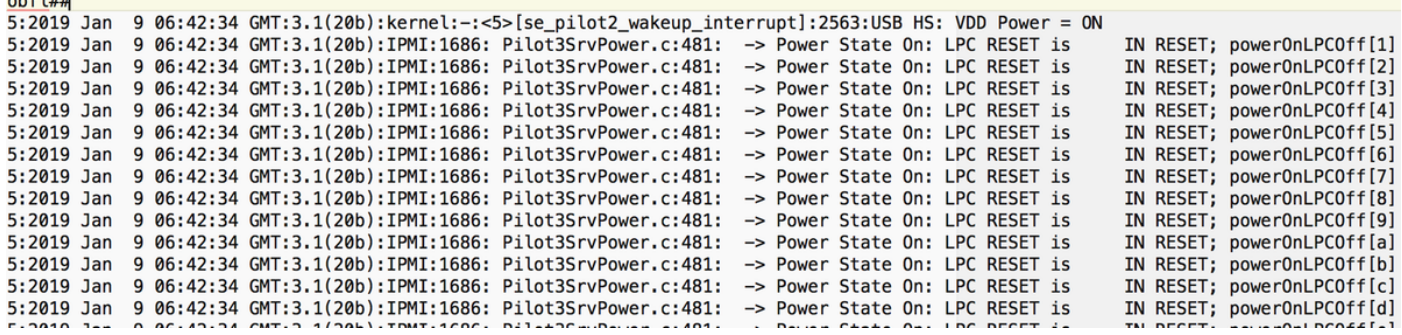

N. log

 $-6.63 + 4$ 

CIMC | Avviso piattaforma POWER\_ON\_FAIL #0xde Errore previsto | | Dichiarato

power-on-fail.hist all'interno del tmp/techsupport\_pidXXXX/CIMCX\_TechSupport-nvram.tar.gz)

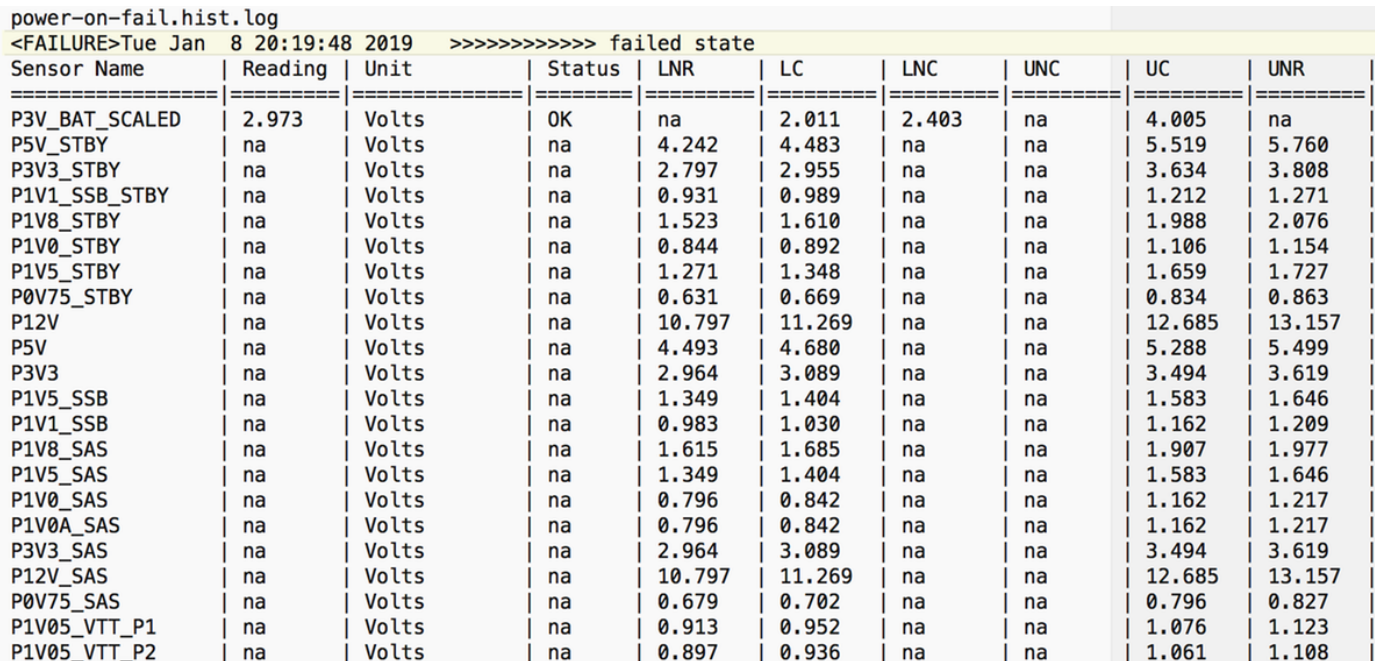

Se quanto sopra non risolve il problema, come passo successivo, raccogliere UCSM e il bundle del log di supporto tecnico dello chassis.

Aiuta ad indagare ulteriormente sulla questione.

Con i sintomi sopra menzionati, provare questi passaggi per risolvere il problema.

Passaggio 1: Verificare che lo stato FSM del blade sia "Non riuscito" con la descrizione "Errore MC dello stato (-20)".

#### Selezionare Apparecchiature > Chassis X > Server Y > FSM

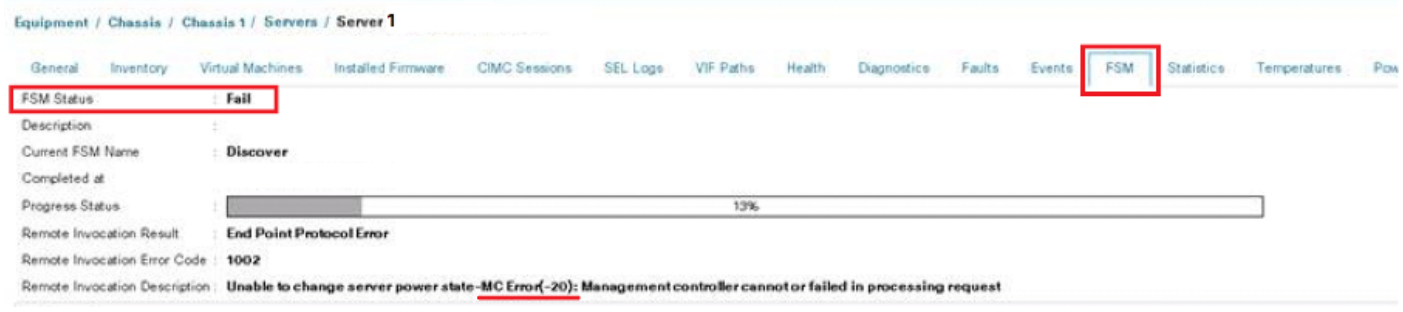

Passaggio 2: Annotare il numero di serie del blade interessato e smantellare il blade.

<< IMP: Annotare il numero di serie del blade con problemi nella scheda Generale prima di smantellarlo. Sarà necessario in una fase successiva nella Fase 4 >>>

Selezionare Apparecchiature > Chassis X > Server Y > Generale > Manutenzione server > Smantellamento > Ok.

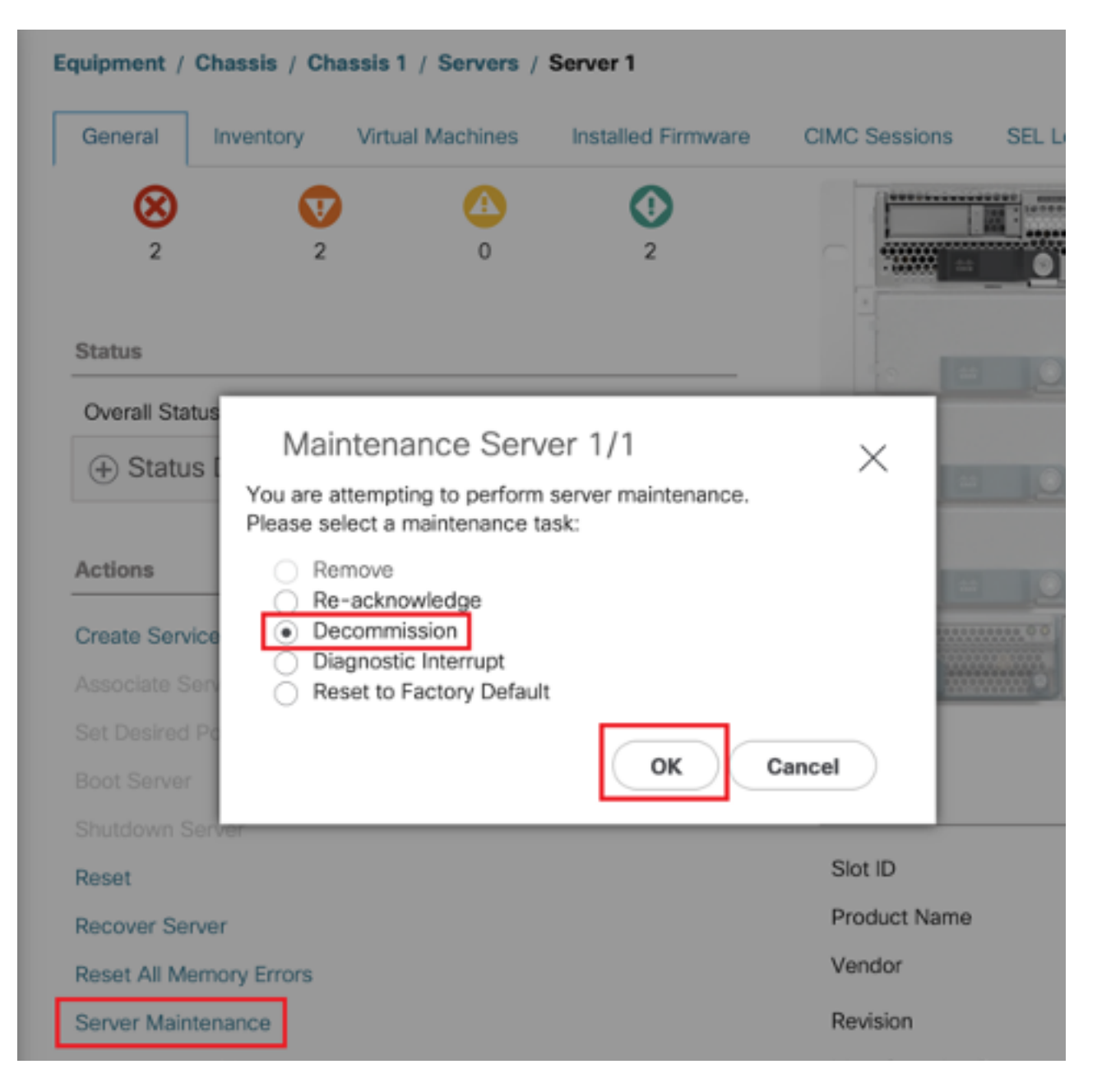

Passaggio 3. FI-A/B# resettare lo slot x/y

Ad esempio, è interessato #Chassis2-Server 1.

#### FI-A# azzeramento slot 2/1

Attendere 30-40 secondi dopo l'esecuzione del comando precedente

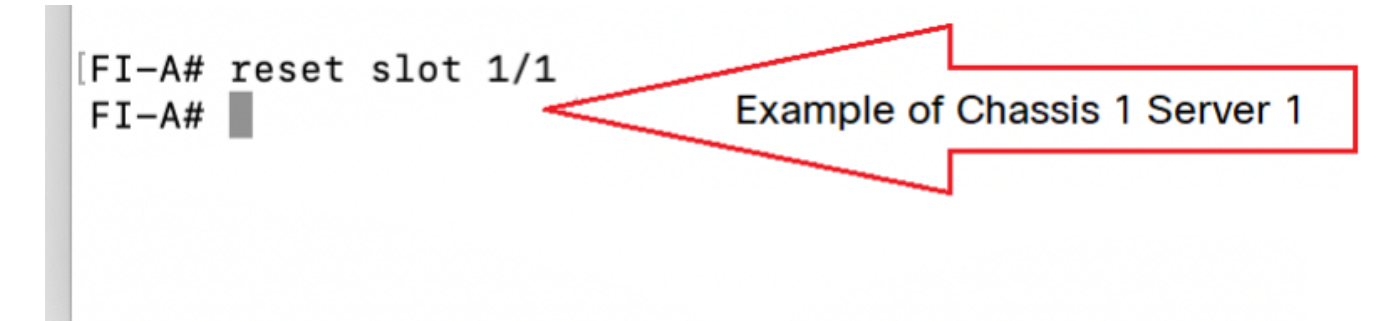

Fase 4: rimettere in funzione il blade che è stato smantellato.

Passare a Apparecchiature > Smantellate > Server > Cercare il server smantellato (Individuare il blade corretto con il numero di serie indicato nel passaggio 2 prima della smantellamento) > Selezionare la casella di spunta relativa alla rimessa a fronte del blade corretto (Convalida con numero di serie) > Salvare le modifiche.

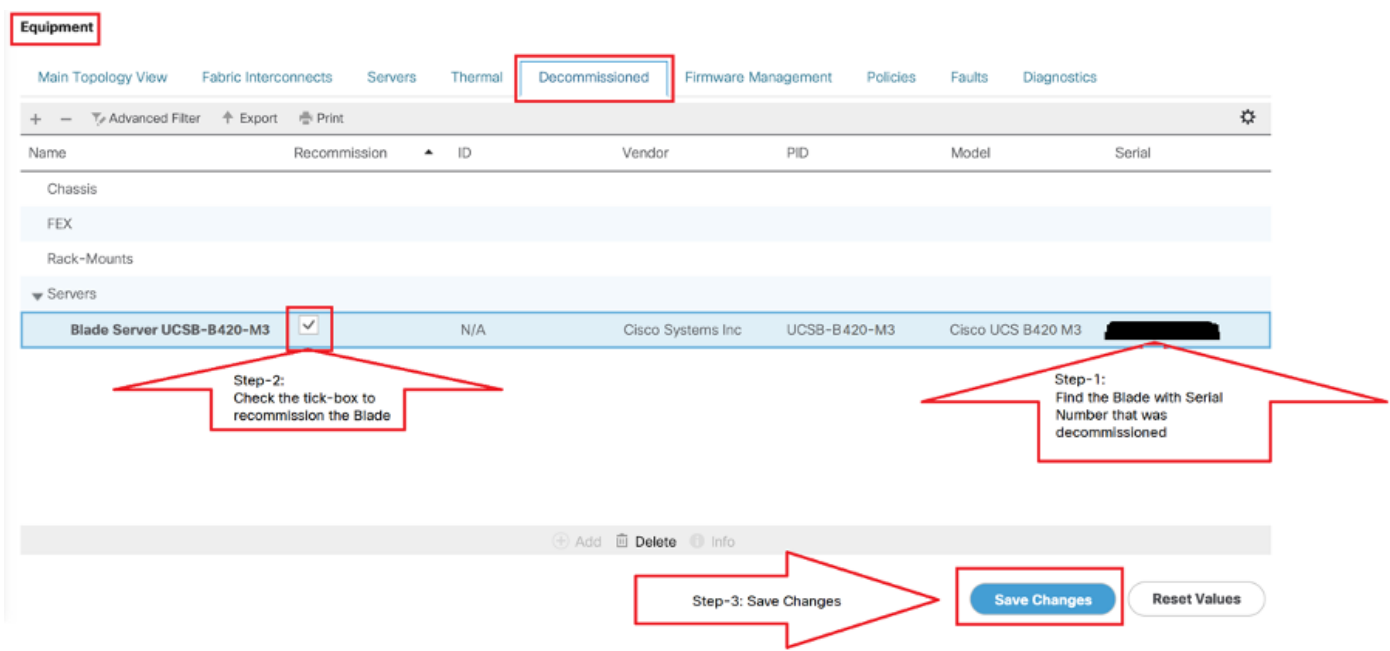

Passo 5: Risolvere lo slot, se osservato.

#### Selezionare Apparecchiature > Chassis X > Server Y.

Se viene visualizzata la schermata di popup "Risolvi il problema dello slot" per il blade su cui sono state riattivate le autorizzazioni, verificare il numero di serie e fare clic "qui" per accettare il server nello slot.

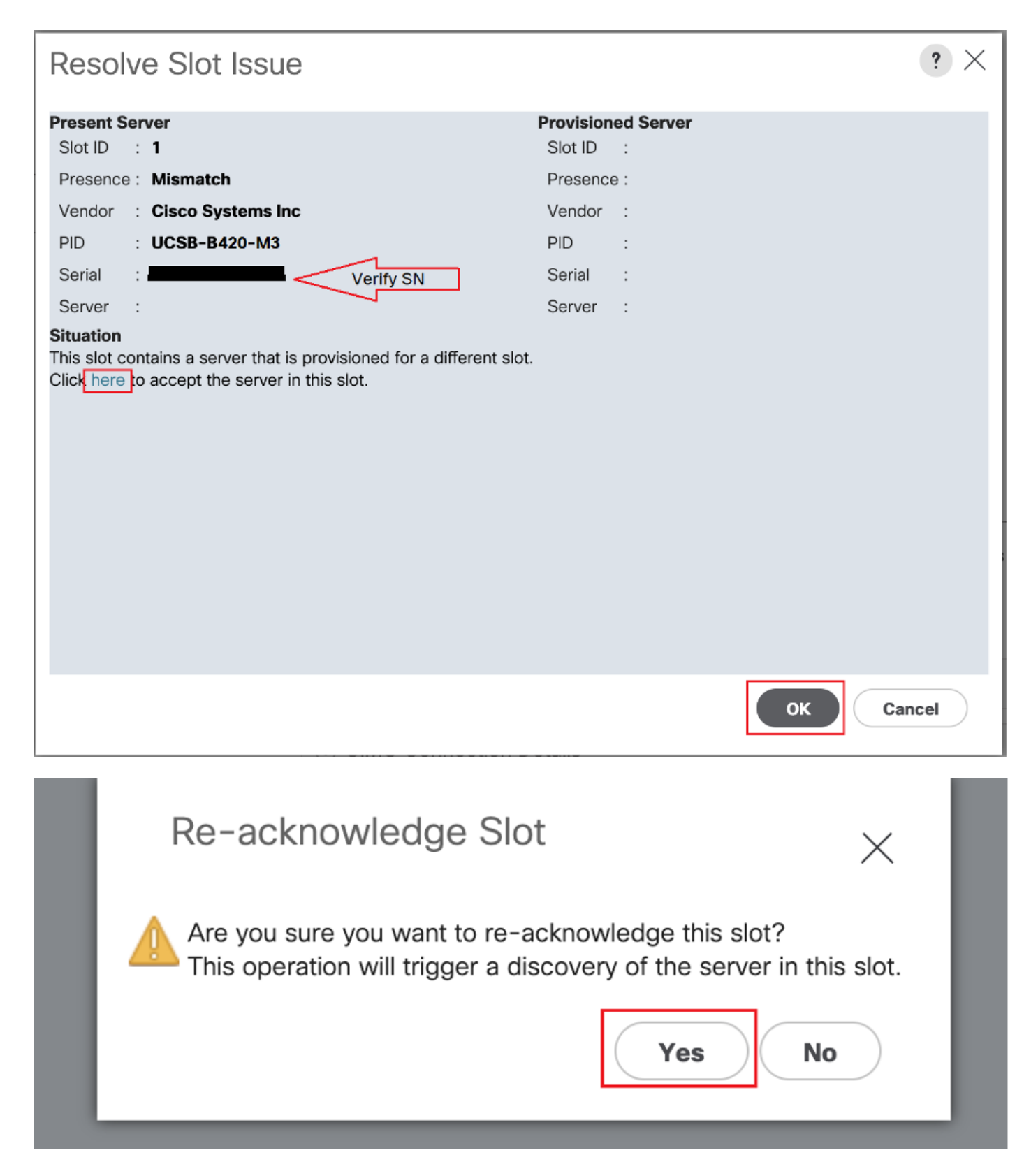

#### Il rilevamento dei blade dovrebbe iniziare ora.

Attendere il completamento dell'individuazione del server. Controllare lo stato di avanzamento nella scheda Server FSM.

Passaggio 6. Se i passaggi da 1 a 5 non funzionano e gli FSM falliscono nuovamente, smantellare la lama e provare a RICOLLOCARLA fisicamente.

Se il server non è in grado di rilevare il problema, rivolgersi a Cisco TAC per assistenza hardware.

**NOTE:** If you have B200 M4 blade and notice failure scenario #2 , please refer following bug and Contact TAC

#### [CSCuv90289](https://tools.cisco.com/bugsearch/bug/CSCuv90289)

B200 M4 fails to power on due to POWER\_SYS\_FLT

### Informazioni correlate

[Procedura per il rilevamento dello chassis](/content/en/us/support/docs/servers-unified-computing/ucs-manager/200779-Procedure-to-Discover-Chassis-using-Cisc.html)

[Guida alla gestione dei server UCSM](/content/en/us/td/docs/unified_computing/ucs/ucs-manager/GUI-User-Guides/Server-Mgmt/3-1/b_Cisco_UCS_Manager_Server_Mgmt_Guide_3_1/b_Cisco_UCS_Manager_Server_Mgmt_Guide_3_1_chapter_01001.html)